## Тема «Образмеривание в Cimatron E»

Внимание! Материал не оформлен по ЕСКД (нет подписей и ссылок на рисунки)

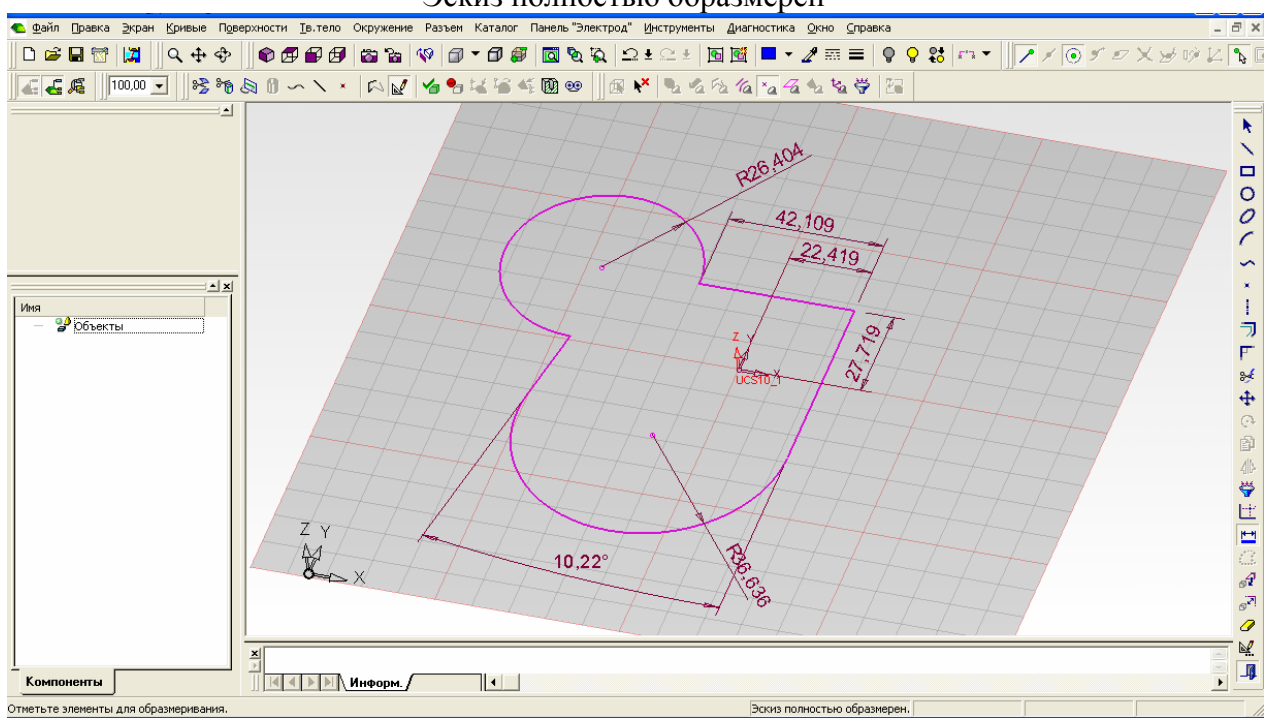

Эскиз полностью образмерен -

Изменение положения размера -

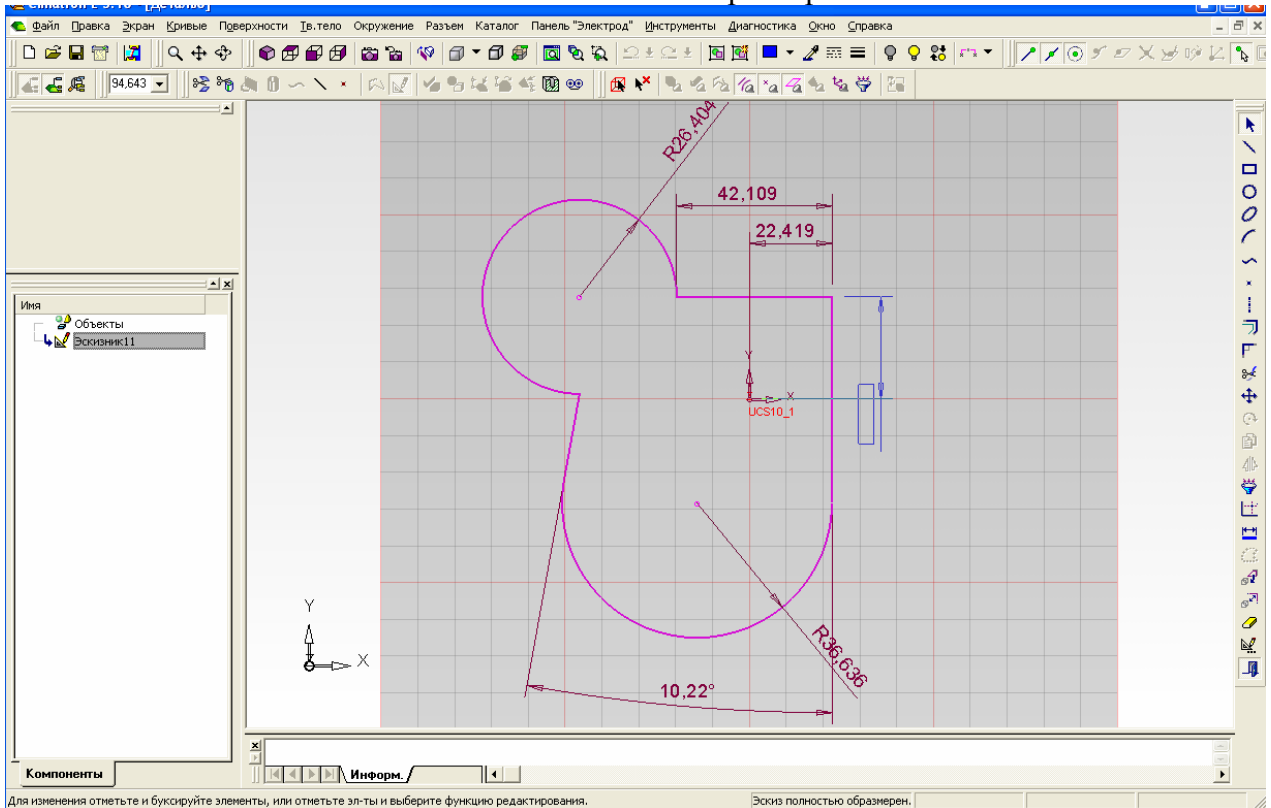

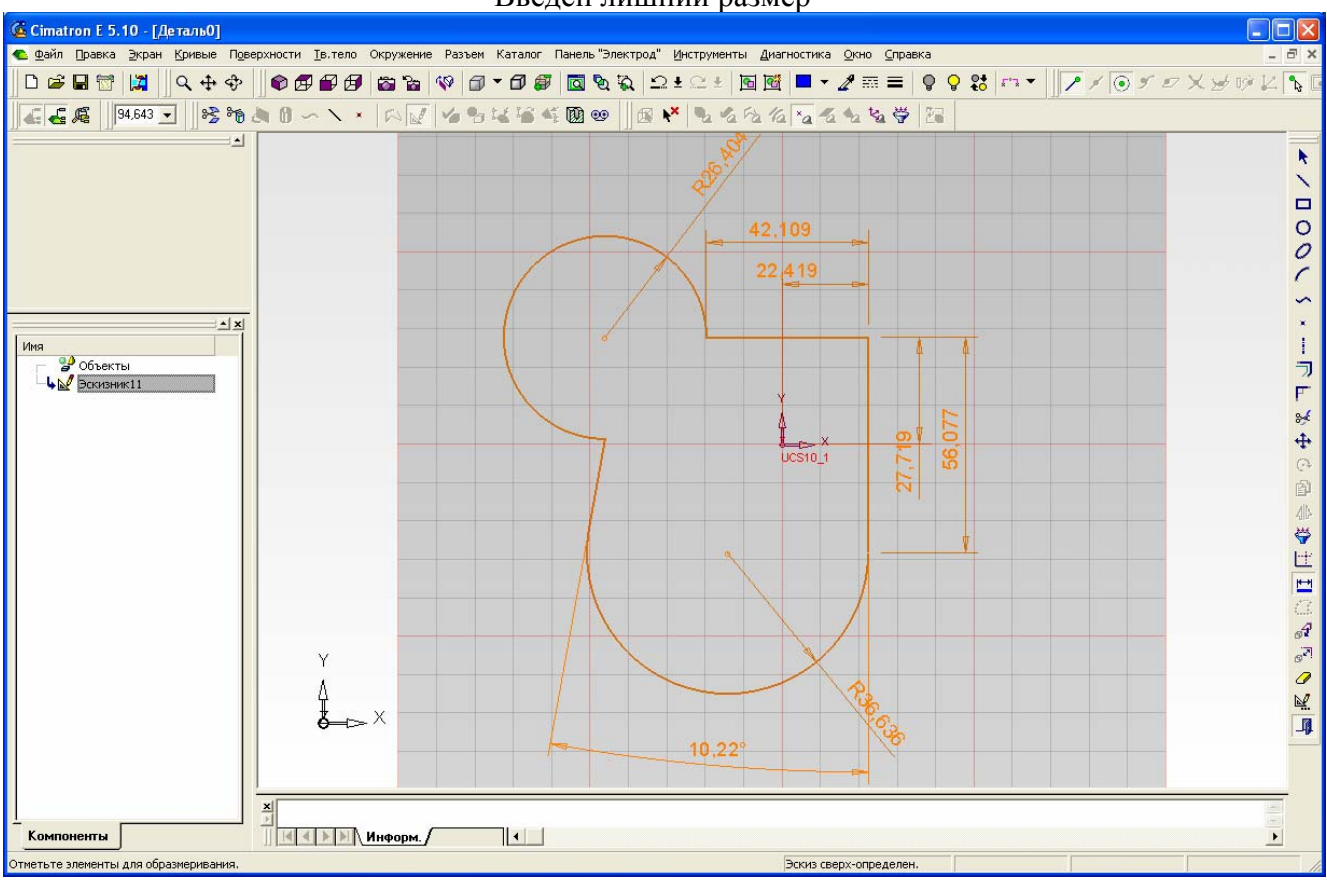

Введен лишний размер -

Просмотр размеров не в Эскизнике, а путем выделения контура -

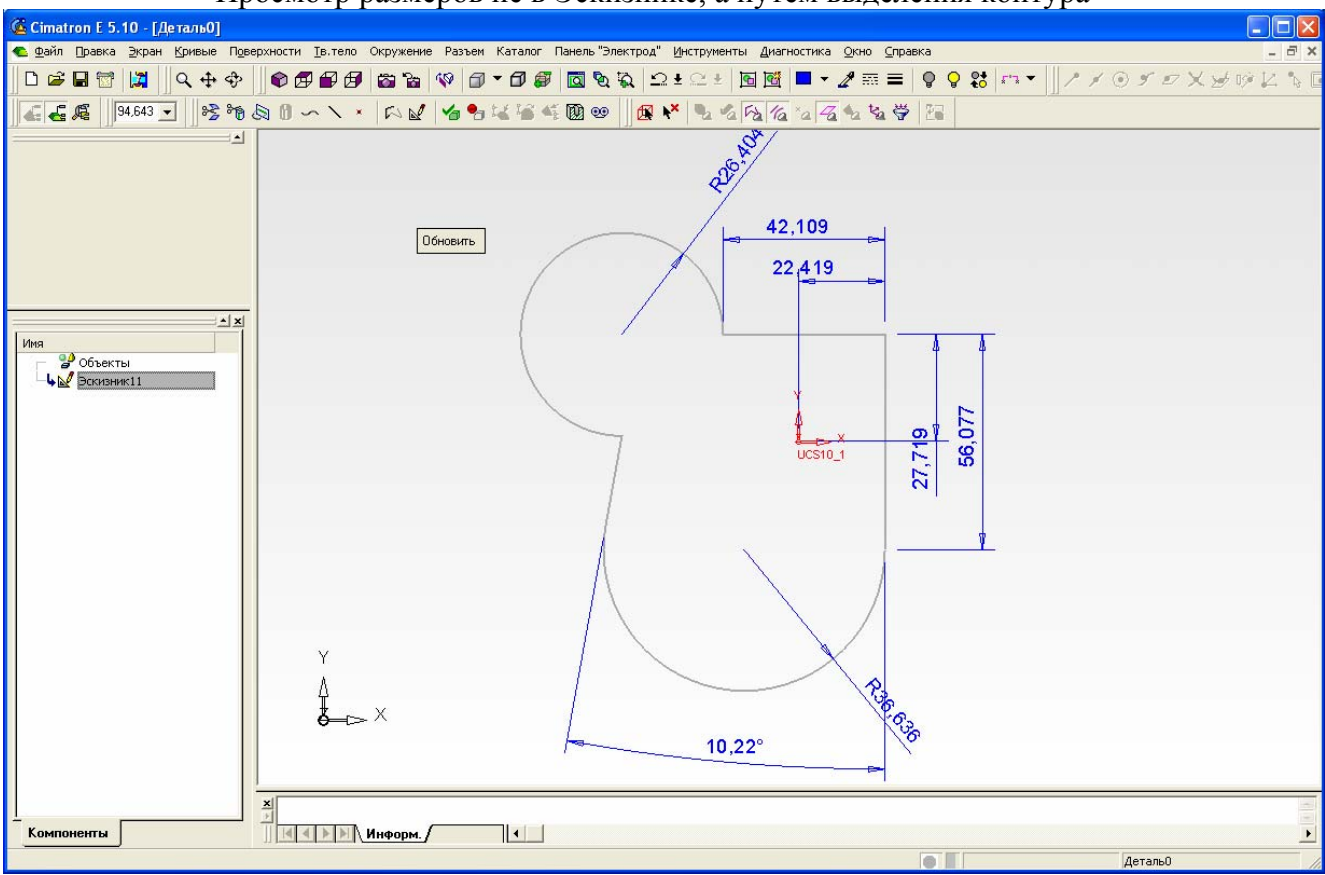

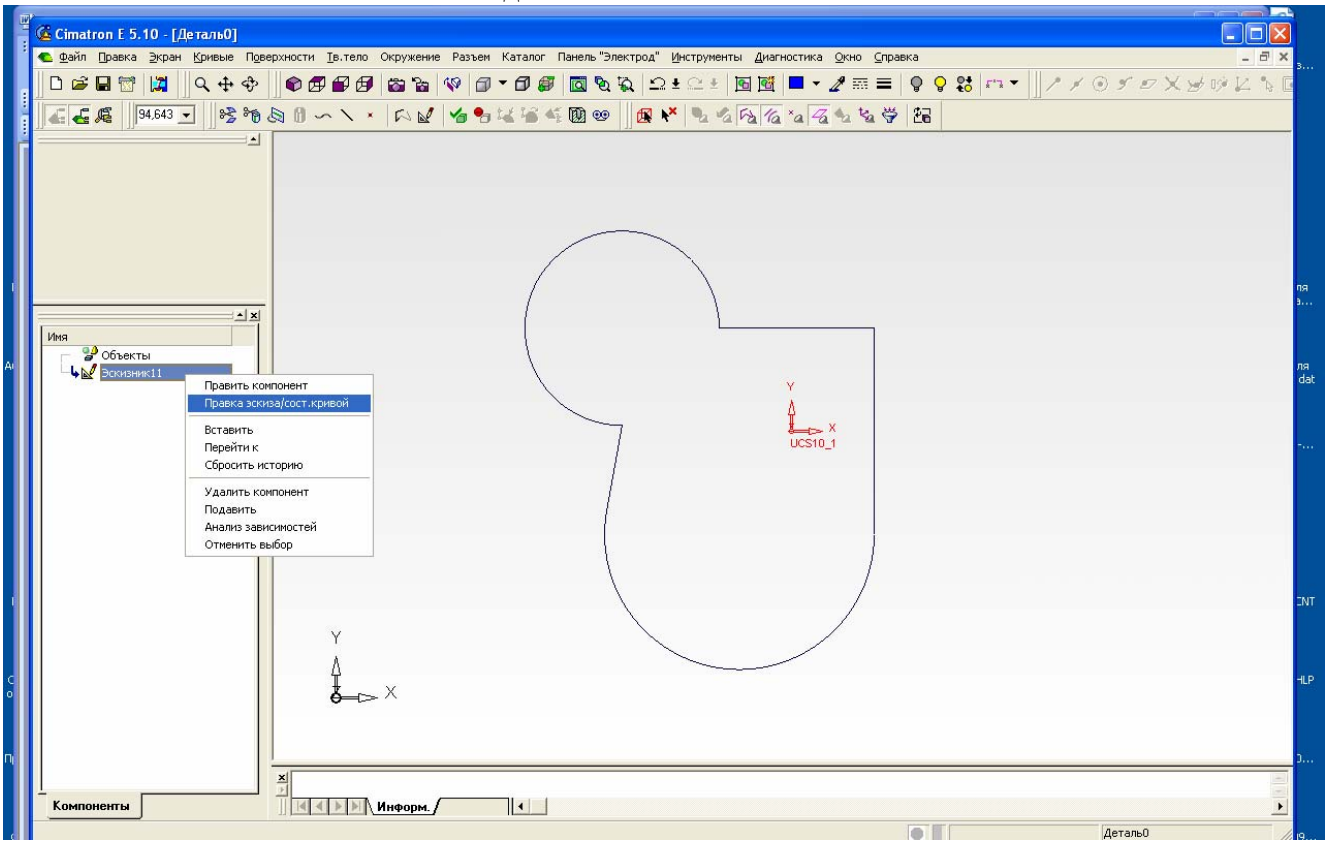

## Сняли выделение и вышли из Эскизника -

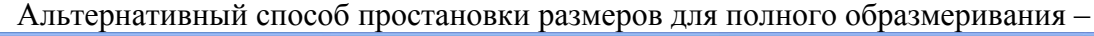

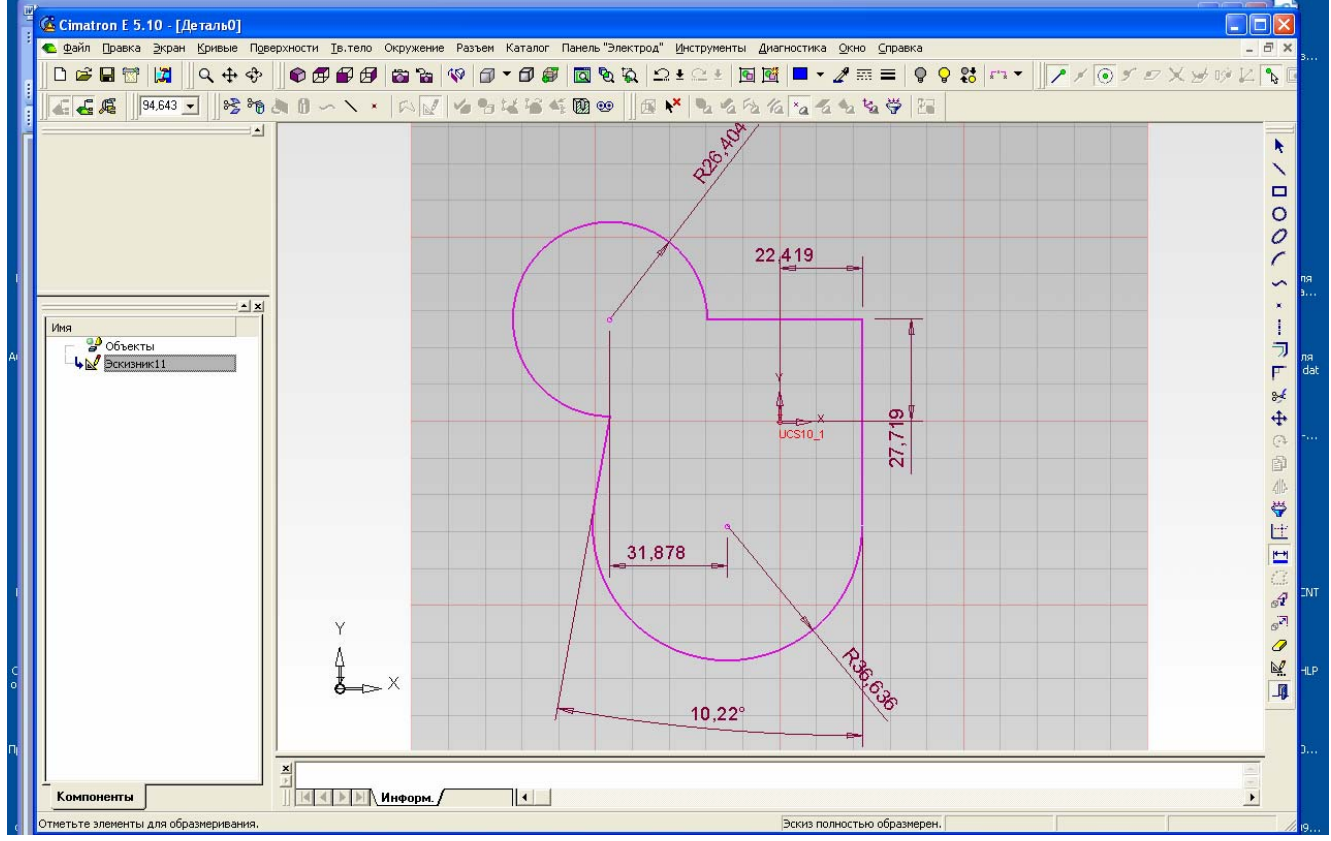

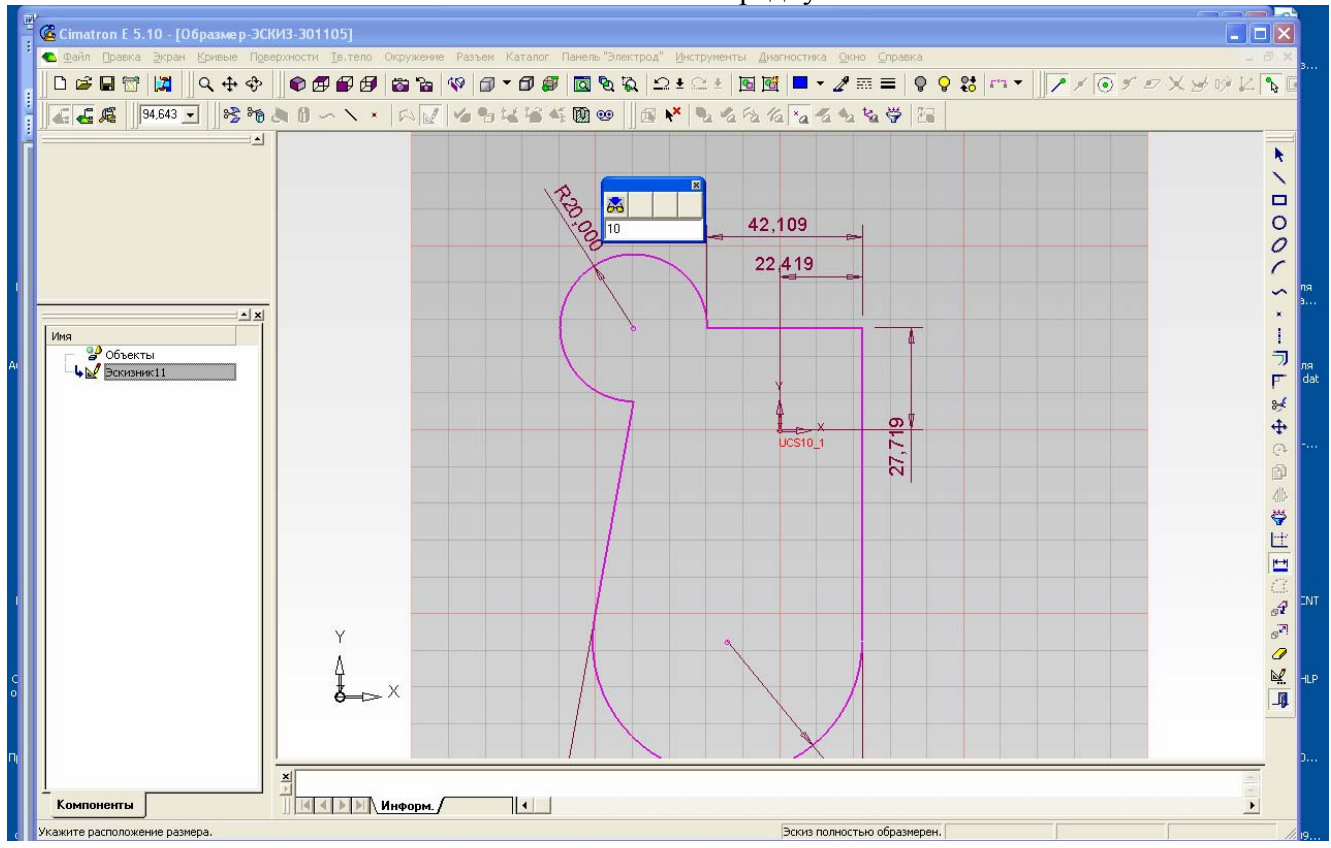

Изменяем значение радиуса -

Результат обновления параметрического контура -

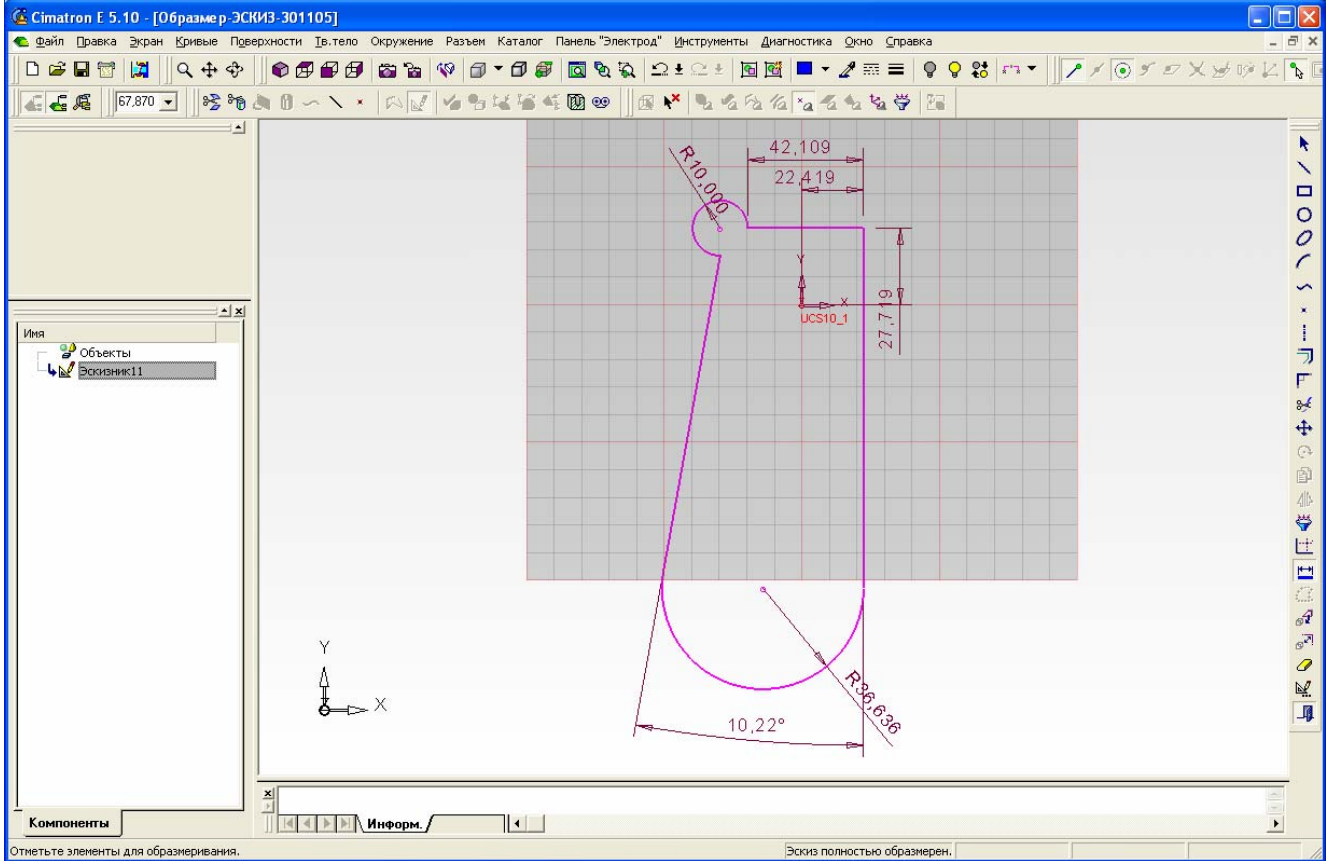